# Mettre un limiteur de données mobiles - Smartphone Android

Ce tutoriel vous apprendra à mettre un limiteur sur vos données mobiles.

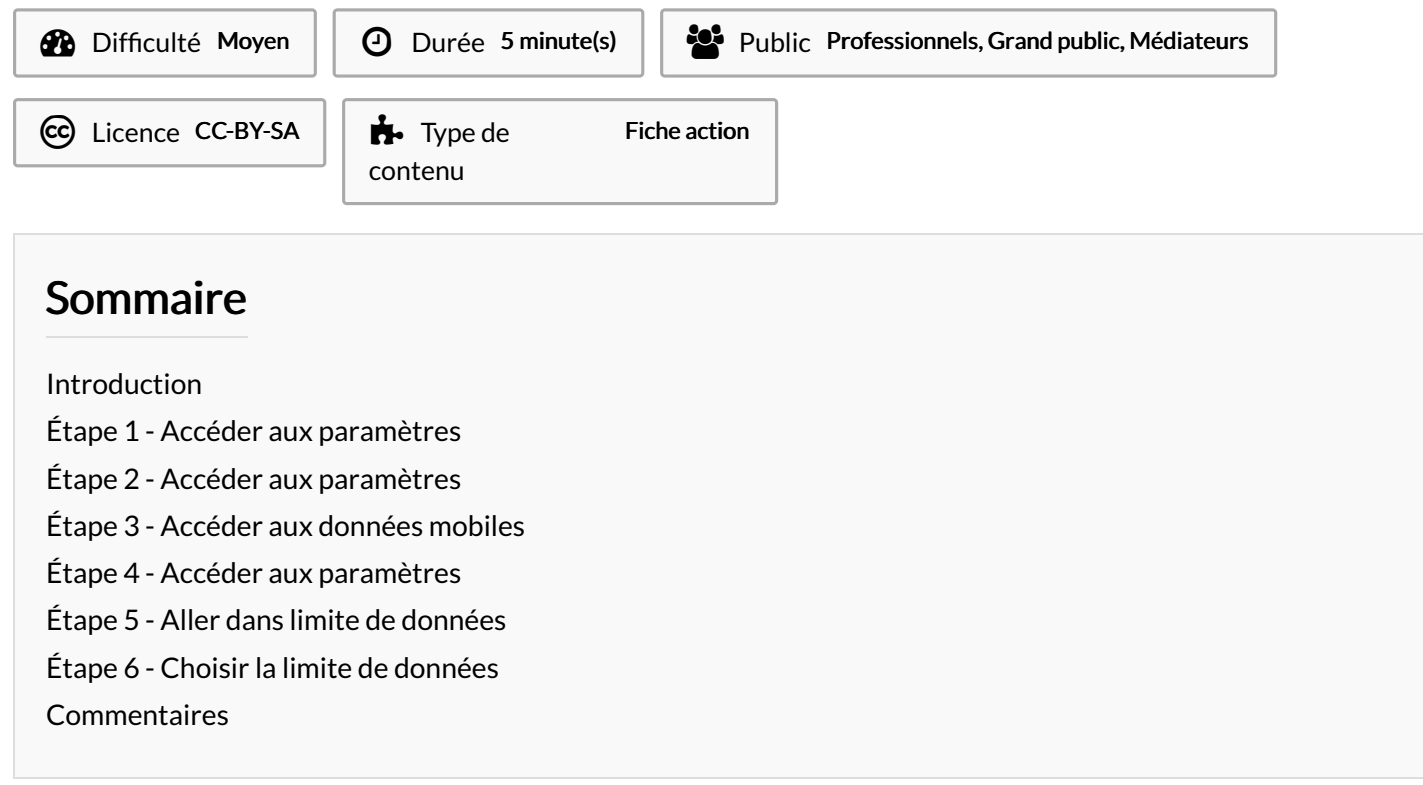

# <span id="page-0-0"></span>Introduction

Les smartphones Android possèdent une fonctionnalité capable de bloquer la consommation des données mobiles après avoir défini un plafond. Cela vous permet de ne pas dépasser votre forfait mobile.

# <span id="page-0-1"></span>Étape 1 - Accéder aux paramètres

1. Appuyez sur l'icône "paramètres".

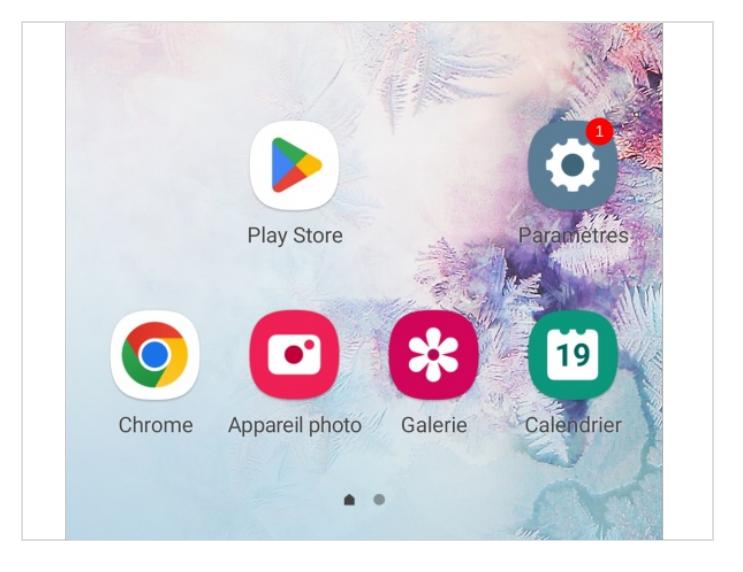

### <span id="page-1-0"></span>Étape 2 - Accéder aux paramètres

1. Appuyez sur la catégorie Connexions ou données mobiles selon la marque de votre smartphone.

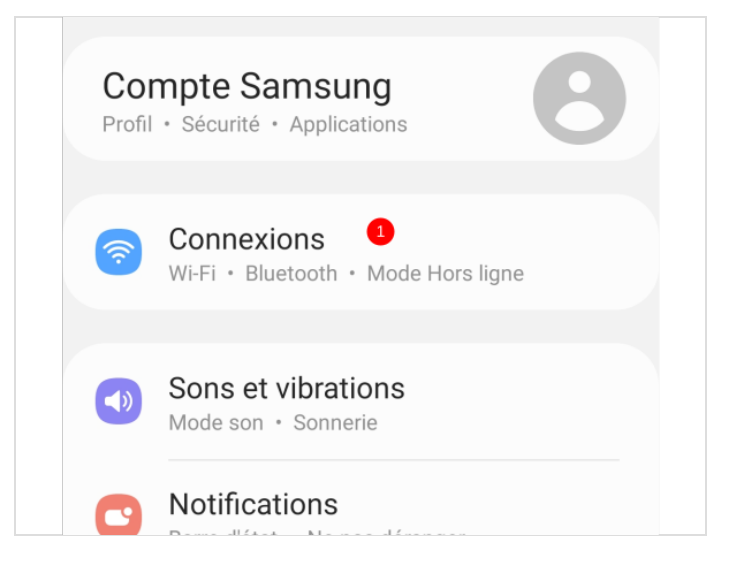

### <span id="page-1-1"></span>Étape 3 - Accéder aux données mobiles

1. Appuyez sur Utilisation des données.

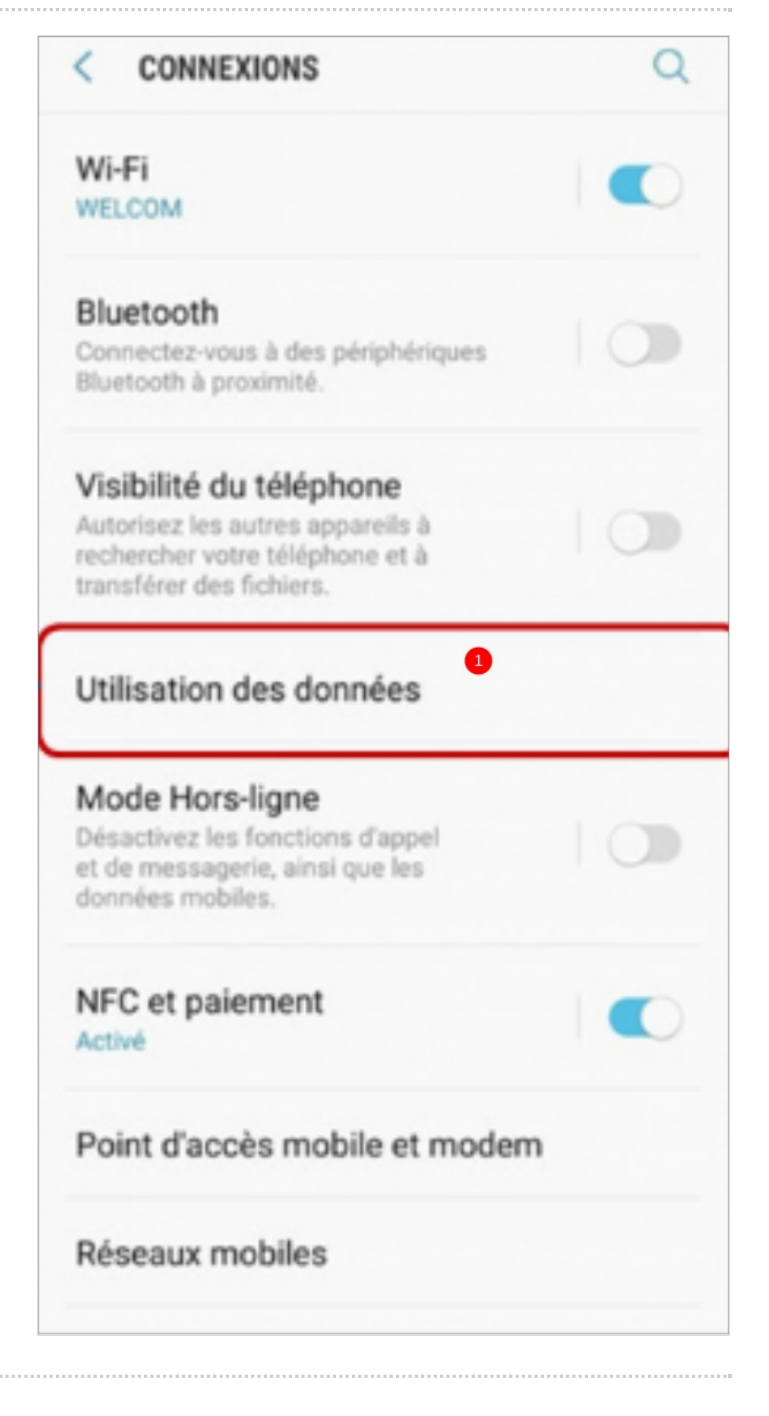

#### <span id="page-2-0"></span>Étape 4 - Accéder aux paramètres

1. Appuyez sur la roue crantée .

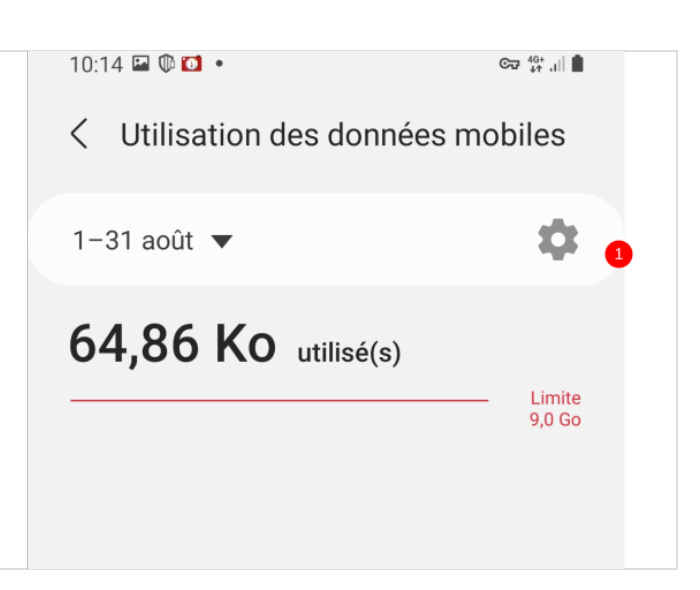

### <span id="page-2-1"></span>Étape 5 - Aller dans limite de données

1. Appuyez sur la case Limite de données,

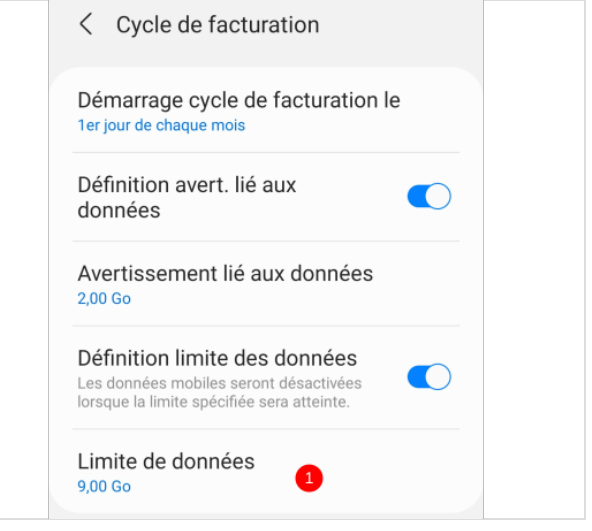

### <span id="page-2-2"></span>Étape 6 - Choisir la limite de données

- 1. Tapez le nombre limite de données mobiles en fonction de votre forfait mobile,
- 2. Puis, appuyez sur Régler.

#### $10:14$   $\blacksquare$   $\blacksquare$   $\blacksquare$  $\mathbb{C}$   $\mathbb{C}$   $\mathbb{C}$   $\mathbb{C}$   $\mathbb{C}$   $\mathbb{C}$   $\mathbb{C}$   $\mathbb{C}$ < Cycle de facturation Démarrage cycle de facturation le 1er jour de chaque mois Définition avert. lié aux données Averticesment lié que deponée Limite de données 1 8 Go  $\overline{\phantom{a}}$ Régler<sup>9</sup> **Annuler**  $\mathbf{1}$  $\overline{2}$ 3  $\circledcirc$  $\overline{4}$ 5 6 OK

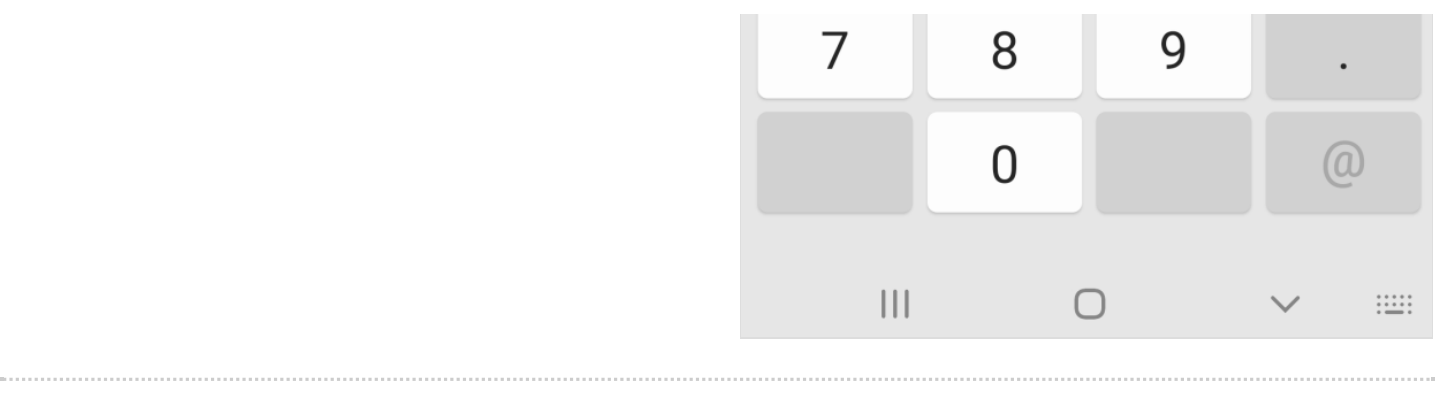